**ADVANTECH Enabling an Intelligent Planet** 

## **Advantech SE Technical Share Document**

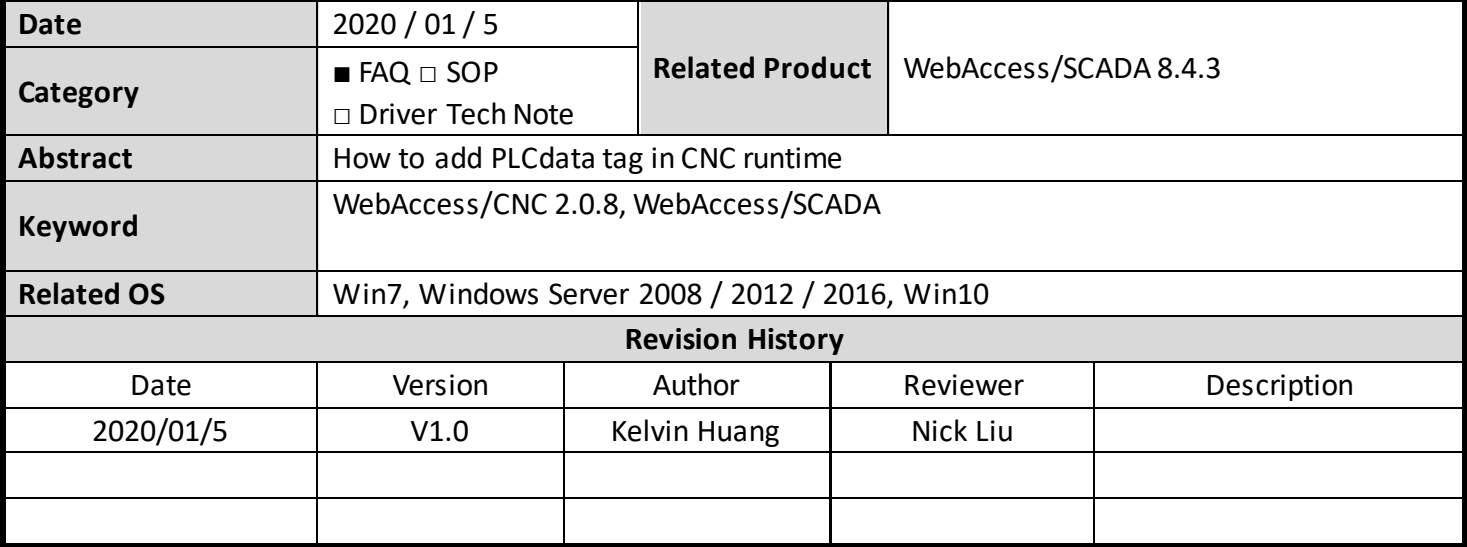

## **Problem Description & Architecture:**

This FAQ instructs user how to add PLCdata tag in CNC runtime.

## **Brief Solution - Step by Step:**

1. Click Add Tag

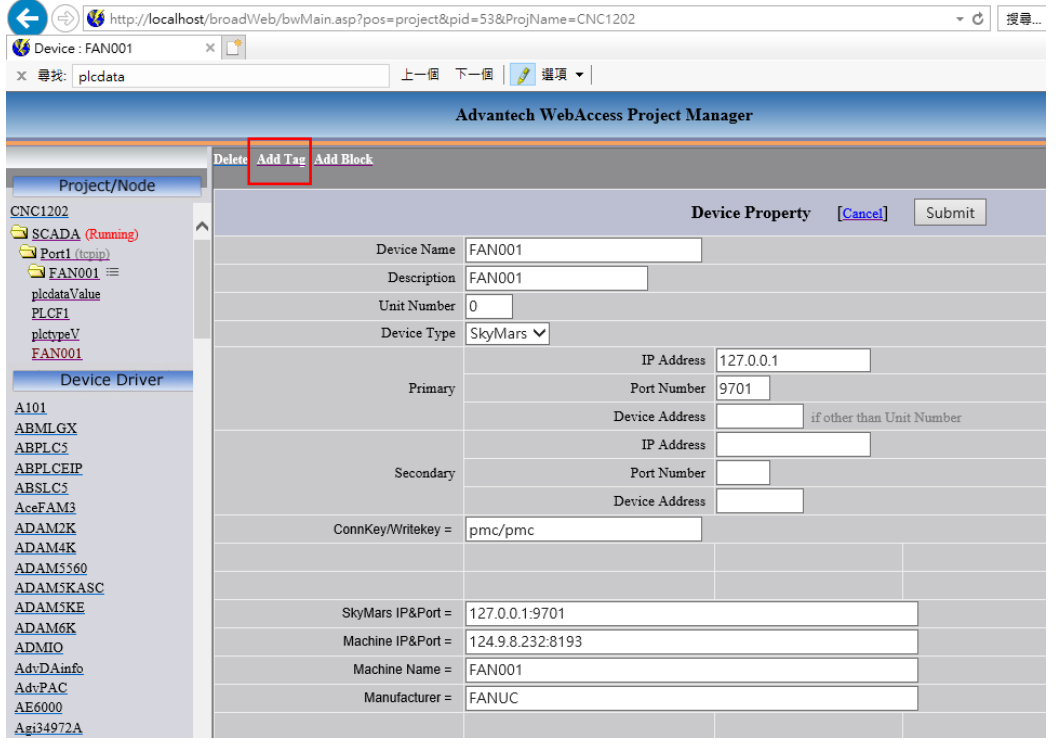

**ADVANTECH Enabling an Intelligent Planet** 

2. Choose PLC data and modify address A,1 or F,1 (A= address, 1=PLC number) then download

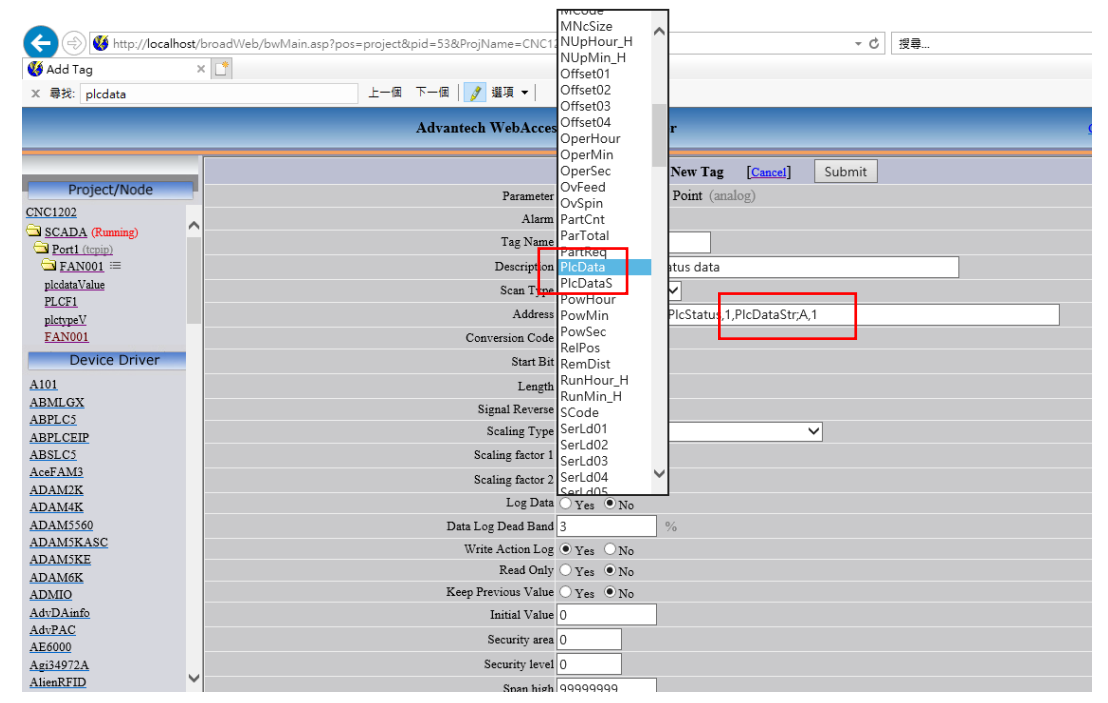

3. User can see F address PLC 1 value:129 in viewDaQ,

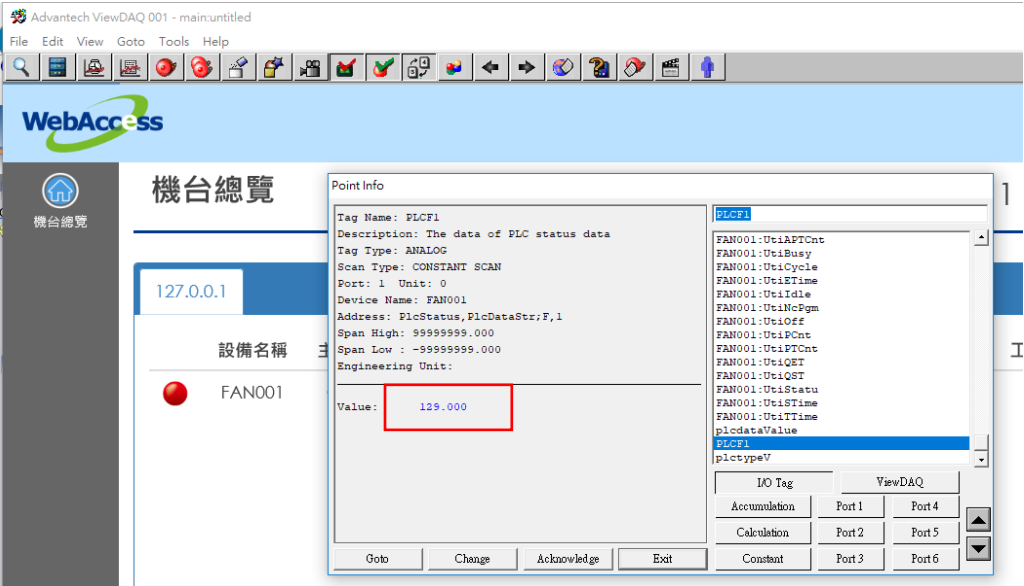

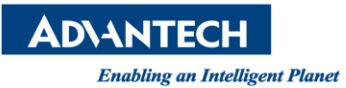

4. Run CNCruntime, click left PLC parameter then user can see F address ,PLC 1 value is 129

|                                                            | Advantech ViewDAQ 001 - main:untitled |                               | α<br>$\times$<br>-                        |  |  |  |  |  |  |  |  |
|------------------------------------------------------------|---------------------------------------|-------------------------------|-------------------------------------------|--|--|--|--|--|--|--|--|
| File Edit View Goto Tools Help                             |                                       |                               |                                           |  |  |  |  |  |  |  |  |
| 2051<br>$\blacksquare$<br>$\Rightarrow$<br>$\bigcirc$<br>圖 |                                       |                               |                                           |  |  |  |  |  |  |  |  |
| 機台資訊                                                       |                                       | O72<br>O72<br>0/0             | MEM OTHERS ALARM NORMAL<br>$\overline{2}$ |  |  |  |  |  |  |  |  |
|                                                            |                                       |                               |                                           |  |  |  |  |  |  |  |  |
| $\circledcirc$                                             |                                       |                               |                                           |  |  |  |  |  |  |  |  |
| 時間稼動率                                                      | 查詢參數                                  |                               |                                           |  |  |  |  |  |  |  |  |
|                                                            | PLC 位址: F -                           |                               |                                           |  |  |  |  |  |  |  |  |
| $\circledS$                                                |                                       |                               |                                           |  |  |  |  |  |  |  |  |
| 機台警報                                                       | PLC 編號:<br>$\overline{0}$             | 查詢<br>9                       |                                           |  |  |  |  |  |  |  |  |
|                                                            |                                       |                               |                                           |  |  |  |  |  |  |  |  |
| $\bigcirc$                                                 |                                       |                               |                                           |  |  |  |  |  |  |  |  |
| 程式                                                         |                                       |                               |                                           |  |  |  |  |  |  |  |  |
| $\circledcirc$                                             | PLC編號                                 | PLC類型                         | PLC資料                                     |  |  |  |  |  |  |  |  |
|                                                            |                                       |                               |                                           |  |  |  |  |  |  |  |  |
| 伺服主軸                                                       | $\circ$                               | Byte                          | 64                                        |  |  |  |  |  |  |  |  |
|                                                            |                                       |                               |                                           |  |  |  |  |  |  |  |  |
| 参數設定                                                       |                                       | <b>Byte</b>                   | 129                                       |  |  |  |  |  |  |  |  |
|                                                            |                                       |                               |                                           |  |  |  |  |  |  |  |  |
| $\circledS$                                                | $\overline{2}$                        | Byte                          | $\circ$                                   |  |  |  |  |  |  |  |  |
| 維護管理                                                       | 3                                     |                               | 32                                        |  |  |  |  |  |  |  |  |
|                                                            |                                       | Byte                          |                                           |  |  |  |  |  |  |  |  |
| $^\circledR$                                               | 4                                     | Byte                          | 4                                         |  |  |  |  |  |  |  |  |
| 刀具管理                                                       |                                       |                               |                                           |  |  |  |  |  |  |  |  |
| (FH                                                        | 5                                     | Byte                          | $\circ$                                   |  |  |  |  |  |  |  |  |
|                                                            |                                       |                               |                                           |  |  |  |  |  |  |  |  |
| PLC 参数                                                     | $G \perp \odot$                       | 1 1 共1頁   N N<br>$\mathbb{N}$ | 顯示第 1 筆到第 10 筆,共有 10 筆 ▽                  |  |  |  |  |  |  |  |  |
|                                                            |                                       |                               | $-0.6$ $-0.6$ $-0.6$                      |  |  |  |  |  |  |  |  |

 **Pin Definition (in case of serial connection):** Refer CNC user manual

| Advantech WebAccess CNC User Manual ED 3.pdf - Adobe Acrobat Reader DC<br>編輯(E) 檢視(V)<br>視窗(W) 說明(H)<br>檔案(F) |                                                                                     |                  |           |                 |                                                                                             |                                                                                                    |                                                                                                    |  |  |  |  |
|----------------------------------------------------------------------------------------------------|-------------------------------------------------------------------------------------|------------------|-----------|-----------------|---------------------------------------------------------------------------------------------|----------------------------------------------------------------------------------------------------|----------------------------------------------------------------------------------------------------|--|--|--|--|
| 首頁<br>工具<br>Advantech WebAcc ×                                                                                |                                                                                     | [SE TNE Dashboar |           |                 |                                                                                             |                                                                                                    |                                                                                                    |  |  |  |  |
| 쁨<br>G                                                                                                    | $(\cdots)$                                                                          | ധ<br>(ተ          | 40<br>/66 |                 | $^{(+)}$<br>84.8%<br>$(-)$                                                                  | $\frac{1}{\sqrt{2}} \leftarrow$                                                                     | T<br>厚<br>Q.                                                                                                    |  |  |  |  |
| மி                                                                                                    |                                                                                     |                  |           | <b>ToolQMNo</b> | Data, 1, ParamNO<br>GET tool edge parameter si Analog<br>emens: 20016                       |                                                                                                    | The number of tool in memory<br>(SIEMENS) (Input)                                                                                                    |  |  |  |  |
| W                                                                                                    |                                                                                     |                  |           | GetTEP          | GET tool edge parameter si Discrete<br>emens: 10021                                         |                                                                                                    | The flag of getting tool edge<br>parameters (SIEMENS)                                                                                                    |  |  |  |  |
|                                                                                                    | GET plc status2/SET plc status2 adv<br>Supported CNC: FANUC, MITSUBISHI, HEIDENHAIN |                  |           |                 |                                                                                             |                                                                                                    |                                                                                                    |  |  |  |  |
| O)                                                                                                    |                                                                                     |                  |           | PlcType         | GET plc status2:1,PlcSta-<br>tus, 1, PlcType; M, N (M:<br>address, N: PLC number)           | <b>Discrete</b><br>(0:byte)<br>1:short<br>2:int<br>3:bool<br>4:double<br>5:string<br>$6:$ sbyte $)$ | Type of PLC status data<br>address:<br><b>FANUC:</b><br>G, F, Y, X, A, R, T, K, C, D, E<br><b>MITSUBISHI:</b><br>X, Y, M, F, L, SM, D, R, W, B,<br>SB,V, SW, SD<br><b>HEIDENHAIN:</b><br>M, B, W, D, I, O, T, C, S, IB, IW,<br>1D. OB. OW. OD |  |  |  |  |
|                                                                                                    |                                                                                     |                  |           | PlcData         | GET plc status2;1,PlcSta-<br>tus, 1, PlcDataStr; M, N (M:<br>address, N: PLC number)<br>$-$ | Analog<br>(default)<br>$\sim$                                                                       | The data of PLC status data<br>PIcDataStr: PLC data(text) for all<br>type including<br>Byte, Short, Int, Bool, Double,<br>String, Sbyte                                                                                                    |  |  |  |  |

**Reference:**